## **How to donate The Alliance Canada**

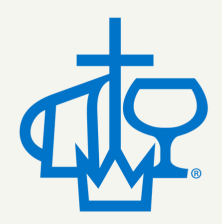

## **Donate to IW's or Projects**

#### **Step 1: Find your worker or project**

Go to the <u>[International](http://www.thealliancecanada.ca/product-category/international-workers/) Workers Page</u> or the [Projects](https://thealliancecanada.ca/product-category/projects-funds/) Page Or <https://thealliancecanada.ca/give/> and use the search function

(If you want to give to an IW in a CAC country, please continue using their Canada Helps page)

## **Step 2: Choose which fund to donate to**

If giving to an IW, select either the GAF Partner Fund or Ministry Partner fund (please find Fund Descriptions on their page)

## Step 3: Enter in the amount you would like to donate and select whether it is a one time or **monthly donation.**

### **Step 4: Click the 'Give Now' button.**

After you have added all the donations to your cart, select the cart icon, then click **check out**.

#### **Step 5: Fill out your contact and payment information.**

Please check the 'create an account' box to create an account where you can manage and edit payment methods or donations. You will receive an email with a temporary password. Use the temporary password or create your own when you log in.

## **Donate to GAF**

**Step 1: Go to [https://thealliancecanada.ca/give/.](https://thealliancecanada.ca/give/)**

The donate section for GAF will be at the top of the page.

S**tep 2: Enter in the amount you would like to donate and select whether it is a one time or monthly donation.**

**Step 3: After you have added all the donations to your cart, select the cart icon, then press the check out button .**

**Step 4: Fill out your contact and payment information.**

## **The Alliance Canada**

# **How to donate**

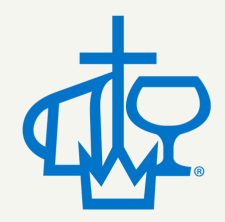

## **Canada Helps Donations**

## **If you would like to start donating on the new platform and have been previously using Canada Helps, make sure to cancel your monthly donations on your account and redirect them to the new Give Page.**

Log into your account here: Sign Into Your [Account](https://www.canadahelps.org/en/SignIn.aspx) on Canada Help[s](https://www.canadahelps.org/en/SignIn.aspx)

If your monthly donations are going to an IW in a CAC (Creative Access Country), you will continue giving through Canada Helps for security purposes until further notice.

## **Modifying Designation of Monthly Gifts in Canada Helps**

To modify the monthly donation on your CanadaHelps Account, donors can follow the stepby-step instructions below:

#### **Step 1. Go to: <https://www.canadahelps.org/en/SignIn.aspx;>**

- **Step 2. Log in using your email address and password;**
- **Step 3. Click on the "Monthly Donations" tab;**

**Step 4. Click on the "Manage" button next to the monthly donation you wish to modify;**

## **Step 5. Make the necessary changes and click on the "Save Changes" button at the bottom of the screen.**

We at the NMC do not have the ability to make changes to your Canada Helps account. If you have trouble logging in, please contact Canada Helps at 1-877-755-1595.

If you need help with any of the donation process, please contact donations@cmacan.org or call 416-674-7878.

Kank you!